# Добавление типа устройства

Добавление и удаление типа устройства AirCard выполняется по аналогии с добавлением и удалением типов устройств в [Indeed Certificate Manager.](https://guides.indeed-company.ru/pages/viewpage.action?pageId=80314819)

- 1. Для добавления типа устройства перейдите в раздел Конфигурация > **Типы устройств** Ко нсоли управления Indeed CM и нажмите Добавить тип устройства.
- 2. Выберите файл типа устройства **AirCard.xml** (располагается в каталоге \IndeedCM. Server-v <версия> \Misc\CardTypes дистрибутива сервера Indeed CM).
	- Если необходимо заменить имеющийся в системе файл типа устройства, отметьте опцию Заменить существующий.
- 3. Нажмите **Добавить**.

### Типы устройств

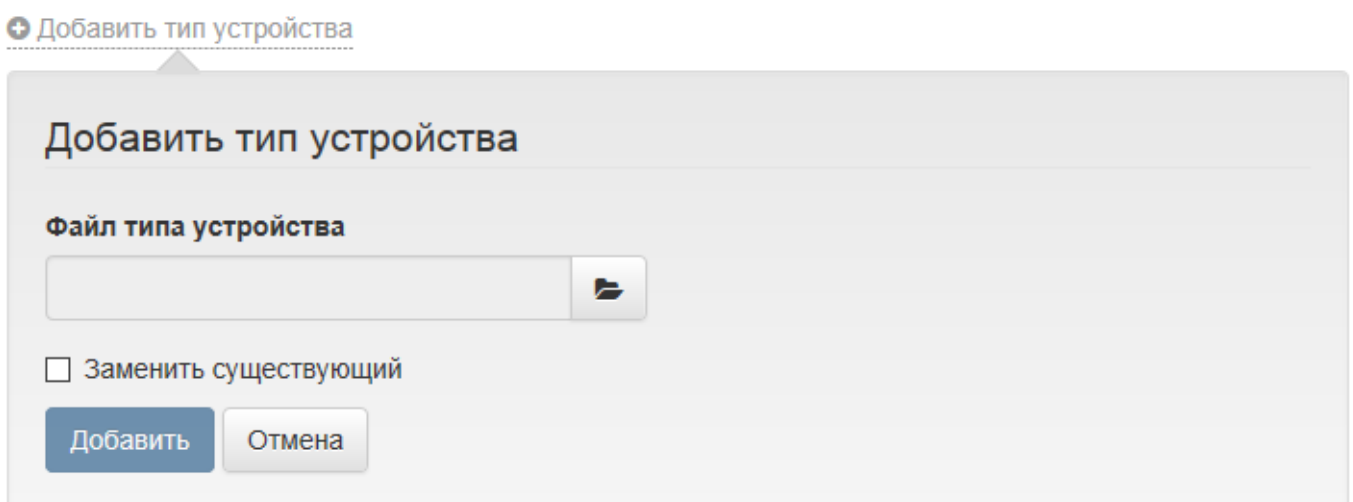

После добавления типа карты в системе отобразится его имя.

## Типы устройств

### • Добавить тип устройства

#### Имя

AirCard

Файл типа устройства по умолчанию содержит предустановленные значения PIN-кодов администратора (87654321) и пользователя (12345678). Эти значения могут быть изменены

после добавления файла устройства в Indeed СМ. Для редактирования нажмите  $\blacktriangledown$ , для

просмотра PIN-кодов нажмите $\circledast$ .

### Типы устройств

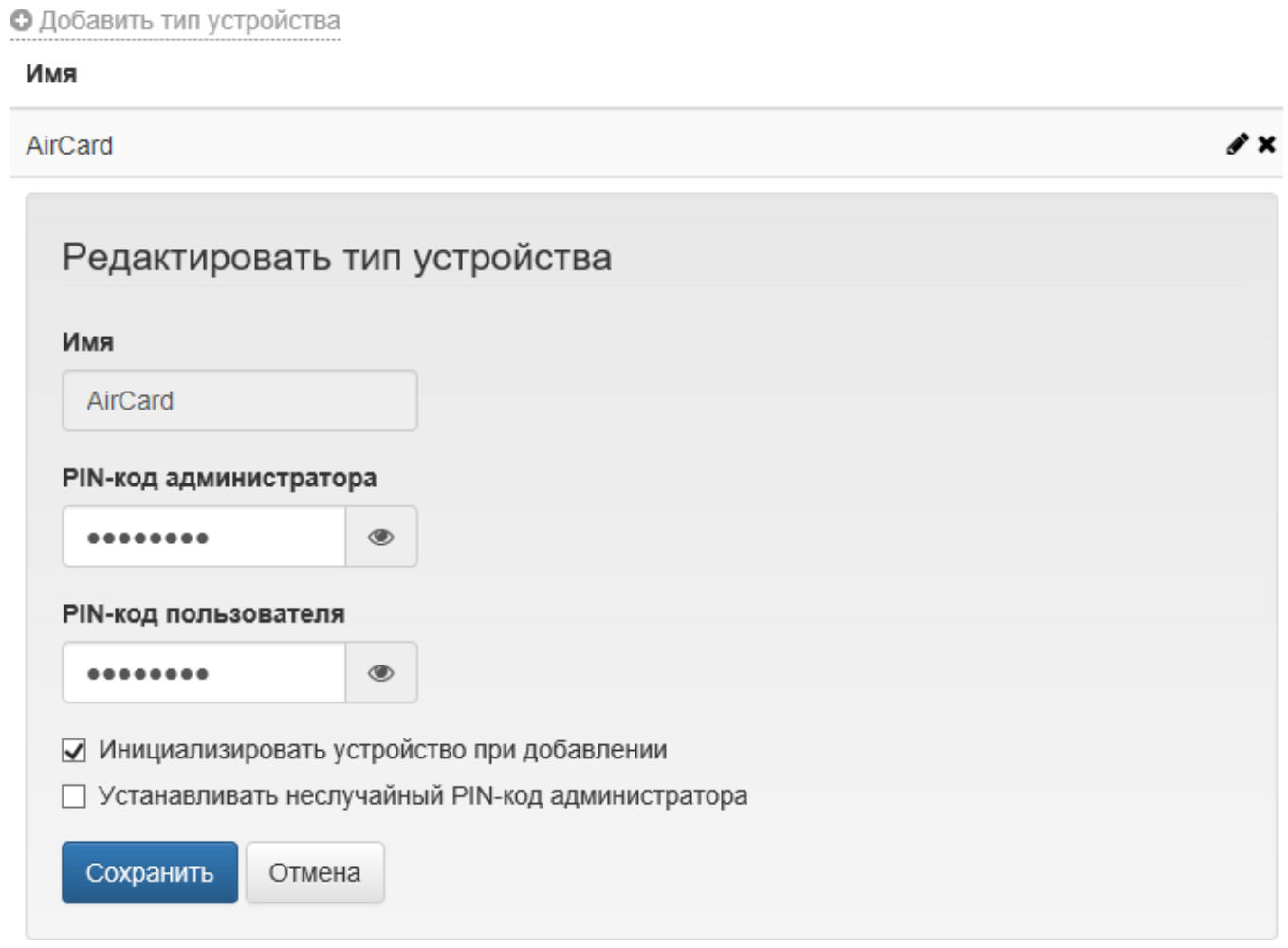

При редактировании устройства доступны следующие опции:

Инициализировать устройство при добавлении – Indeed CM позволяет выполнять инициализацию устройства в процессе добавления. При этом:

– Добавляемое устройство будет очищено.

– В качестве имени устройства будет задано значение Empty.

– PIN-код администратора будет изменен на случайный (известный только Indeed

CM) или указанный в опции Установить неслучайный PIN-код администратора.

– Количество попыток ввода PIN-кода администратора до блокировки будет равно 3.

– PIN-код пользователя, его минимальная длина и количество попыток ввода до блокировки будут изменены на указанные в файле типа устройства.

Устанавливать неслучайный PIN-код администратора – если опция выключена, то при добавлении устройства установится случайный и известный только Indeed CM PIN-код. Если опция включена, то при добавлении устройства будет установлен указанный PINкод.

Для сохранения внесенных изменений нажмите Сохранить. Для удаления типа устройства, выберите его в списке, нажмите и подтвердите действие.

### Типы устройств

О Добавить тип устройства

#### Имя

AirCard

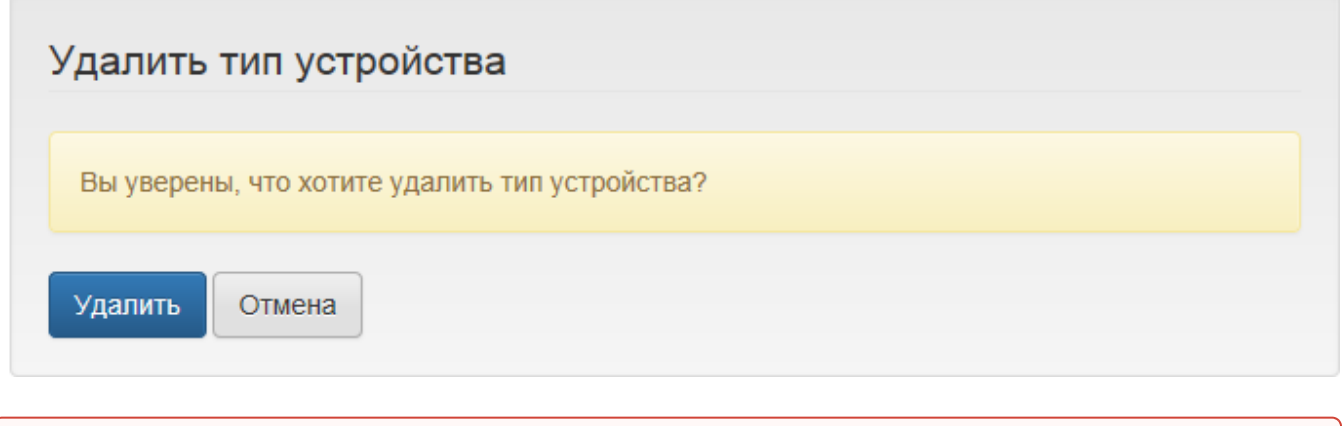

∥ ×

**О** Удалить **Тип устройства** можно только в том случае, если в Indeed CM нет ни одного устройства этого типа.